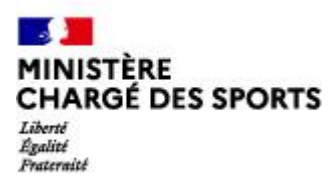

Direction<br>des Sports

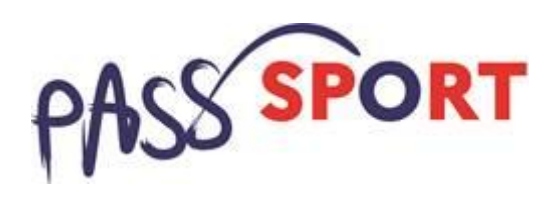

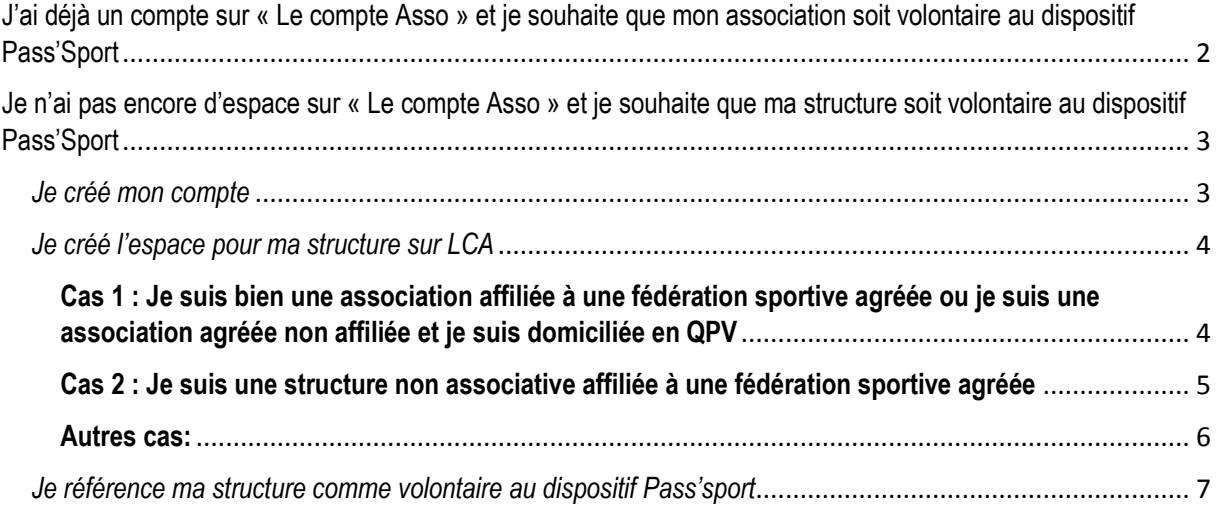

Rappel : En tant que structure d'accueil, le Pass'sport m'est ouvert si :

Je suis une structure sportive affiliée à une fédération sportive agréée par le ministère chargé des sports.

Je suis une association agréée non affiliée à une fédération sportive et je suis implanté en quartier prioritaire de la ville (QPV) ou en Cités éducatives.

# <span id="page-1-0"></span>J'ai déjà un compte sur « Le compte Asso » et je souhaite que mon association soit volontaire au dispositif Pass'Sport

Je me connecte sur mon compte<https://lecompteasso.associations.gouv.fr/login> et je clique sur l'icône.

**Consulter/modifier les** informations administratives

Je vérifie que les données de ma structure dans la rubrique **Identité** sont bien à jour pour je me référence au Pass'sport dans la rubrique **Identité –Autres caractéristiques**

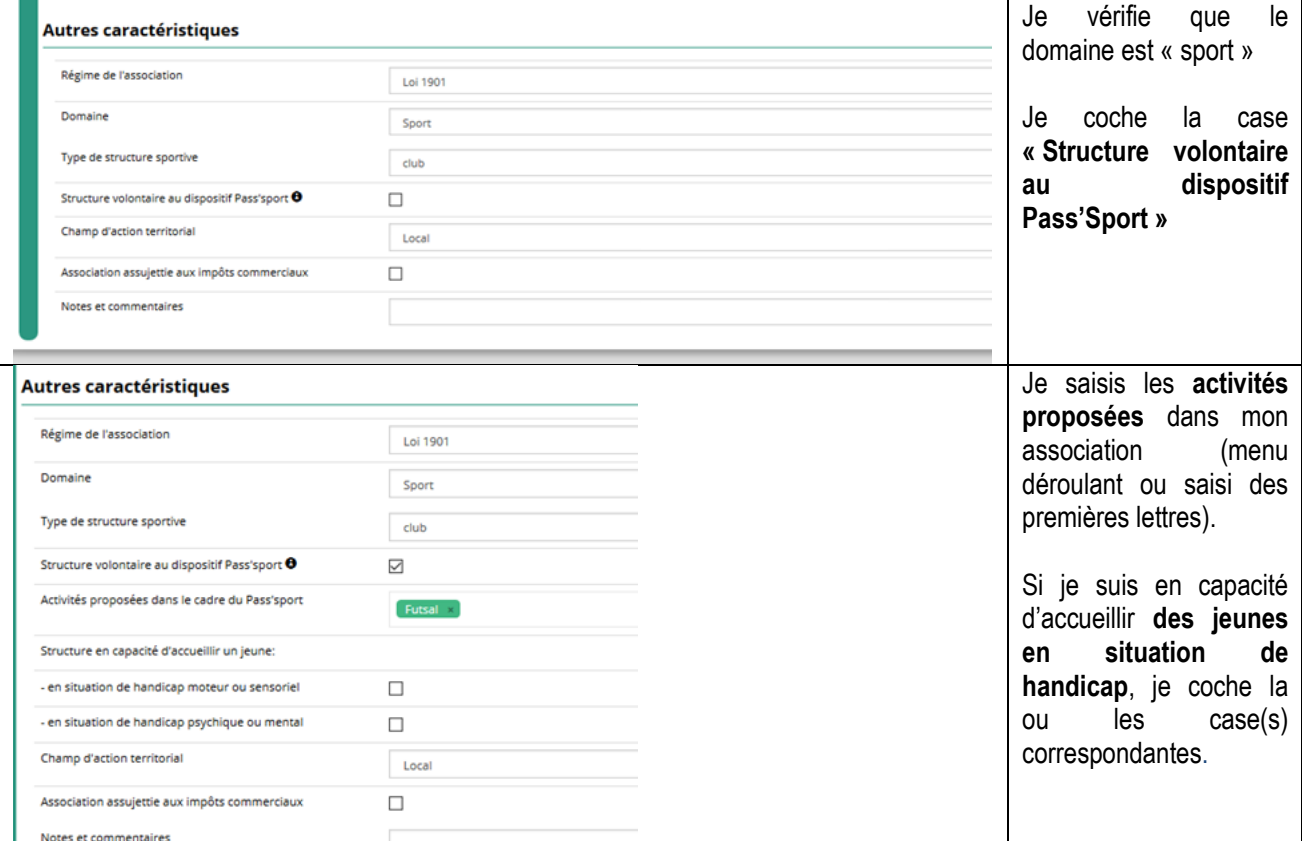

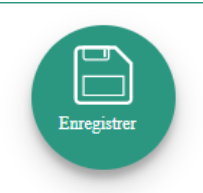

Je pense à enregistrer

Mon association est maintenant volontaire au dispositif pass'sport et apparaitra sur la cartographie mise en place sur la page dédiée par le ministère chargé des sports [sports.gouv.fr/pass-sport](file:///C:/Temp/sports.gouv.fr/pass-sport)

Je profite d'être sur mon espace pour **vérifier que les renseignements sur mon association sont bien à jour** en cliquant sur chaque menu afin de vérifier les informations déclarées relatives à votre association. Complétez ou procédez à leur modification le cas échéant.

Pour plus de détails techniques je me réfère au pas à pas mis à disposition.

<span id="page-2-0"></span>Je n'ai pas encore d'espace sur « Le compte Asso » et je souhaite que ma structure soit volontaire au dispositif Pass'Sport

#### <span id="page-2-1"></span>*Je créé mon compte*

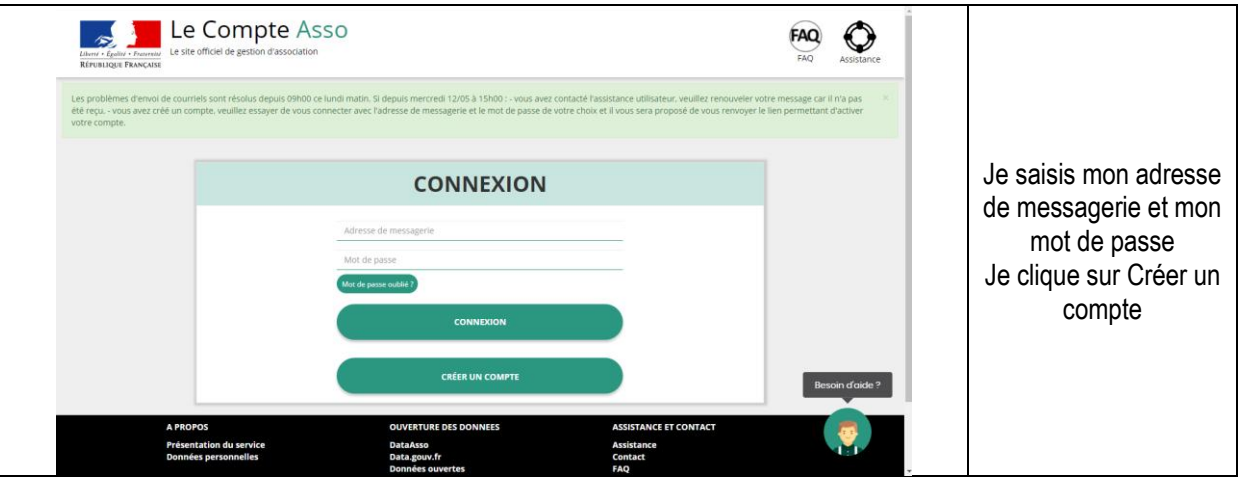

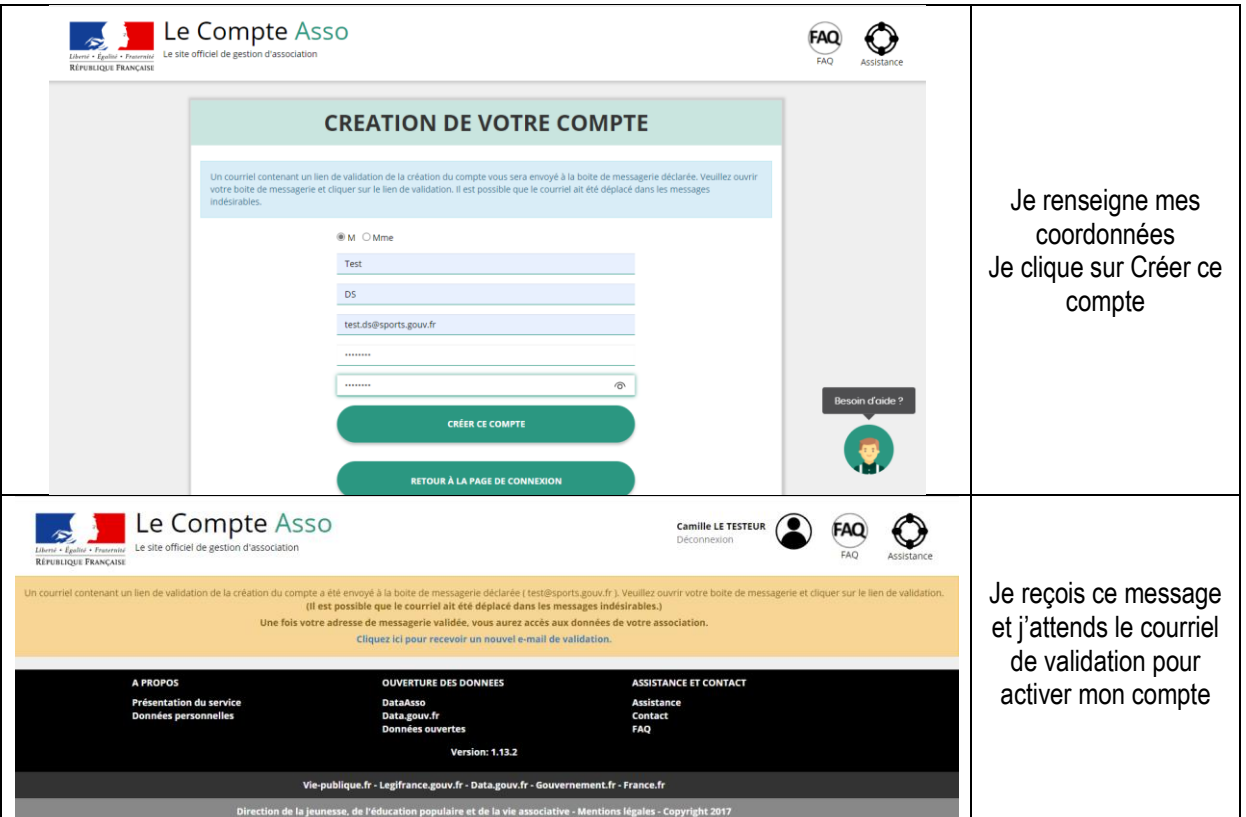

## <span id="page-3-0"></span>*Je créé l'espace pour ma structure sur LCA*

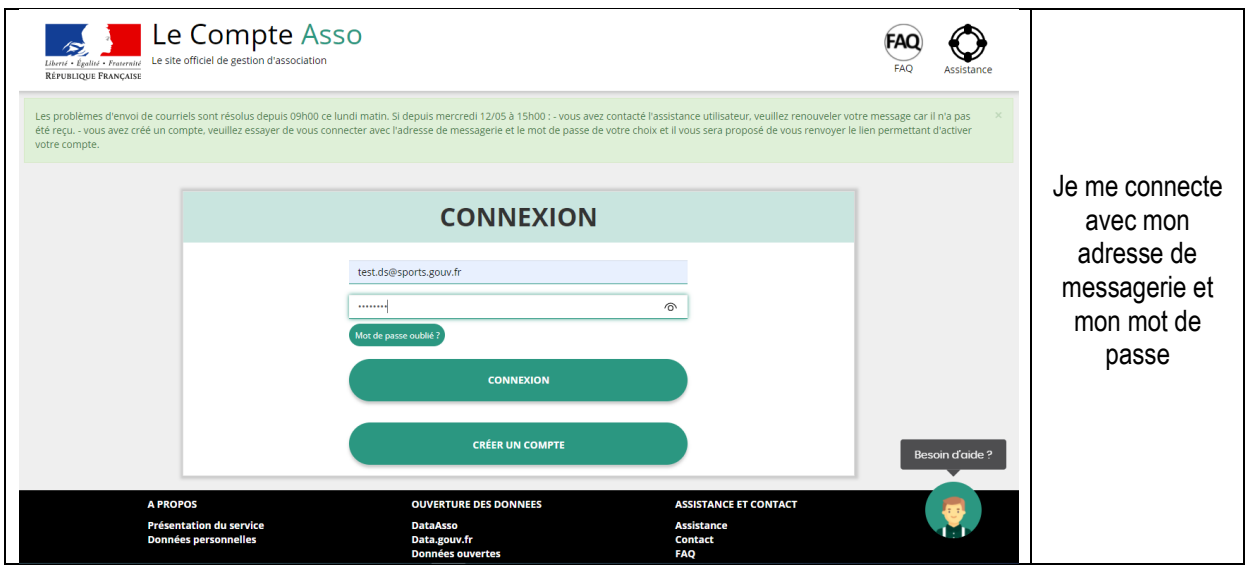

<span id="page-3-1"></span>**Cas 1 : Je suis bien une association affiliée à une fédération sportive agréée ou je suis une association agréée non affiliée et je suis domiciliée en QPV** 

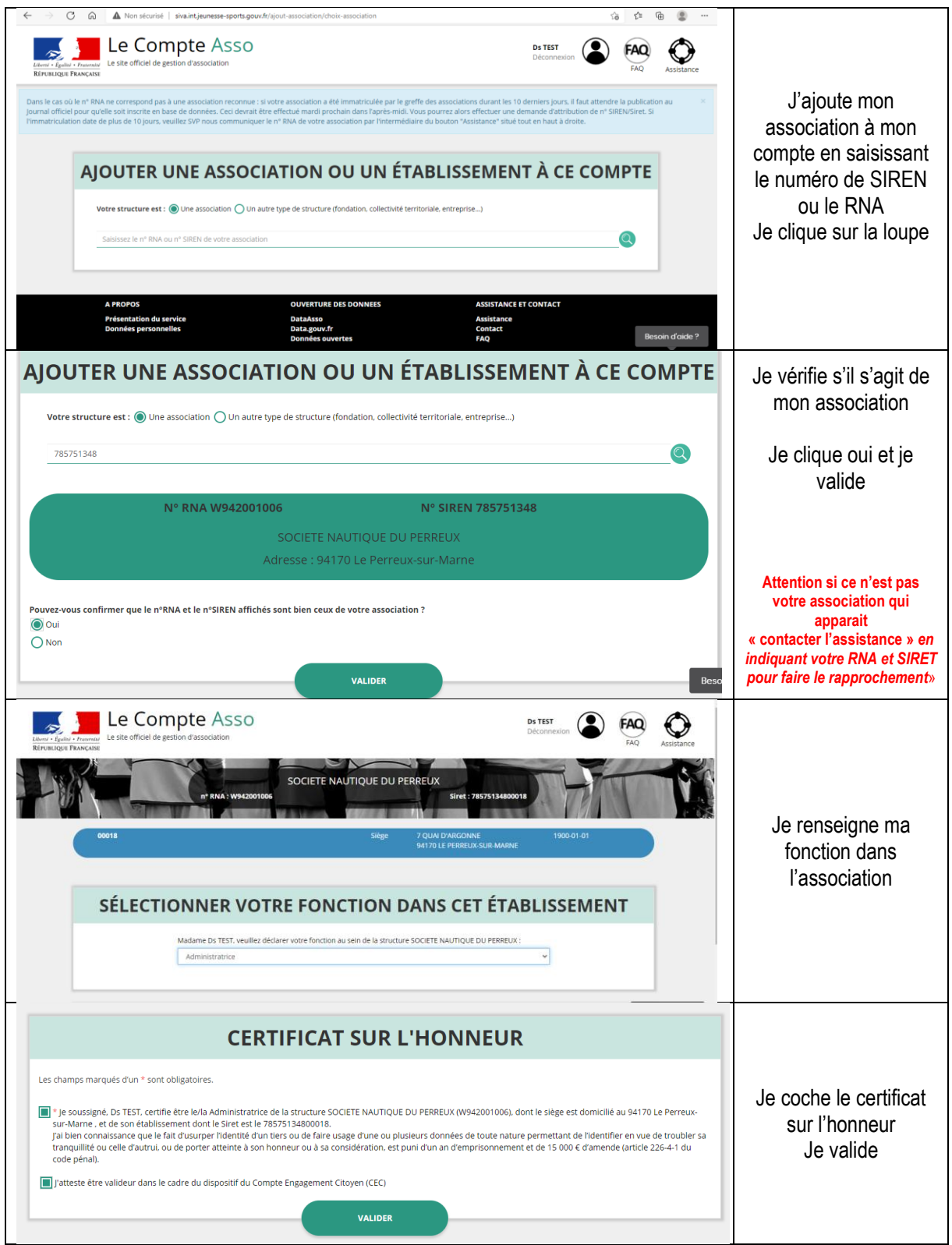

#### <span id="page-4-0"></span>**Cas 2 : Je suis une structure non associative affiliée à une fédération sportive agréée**

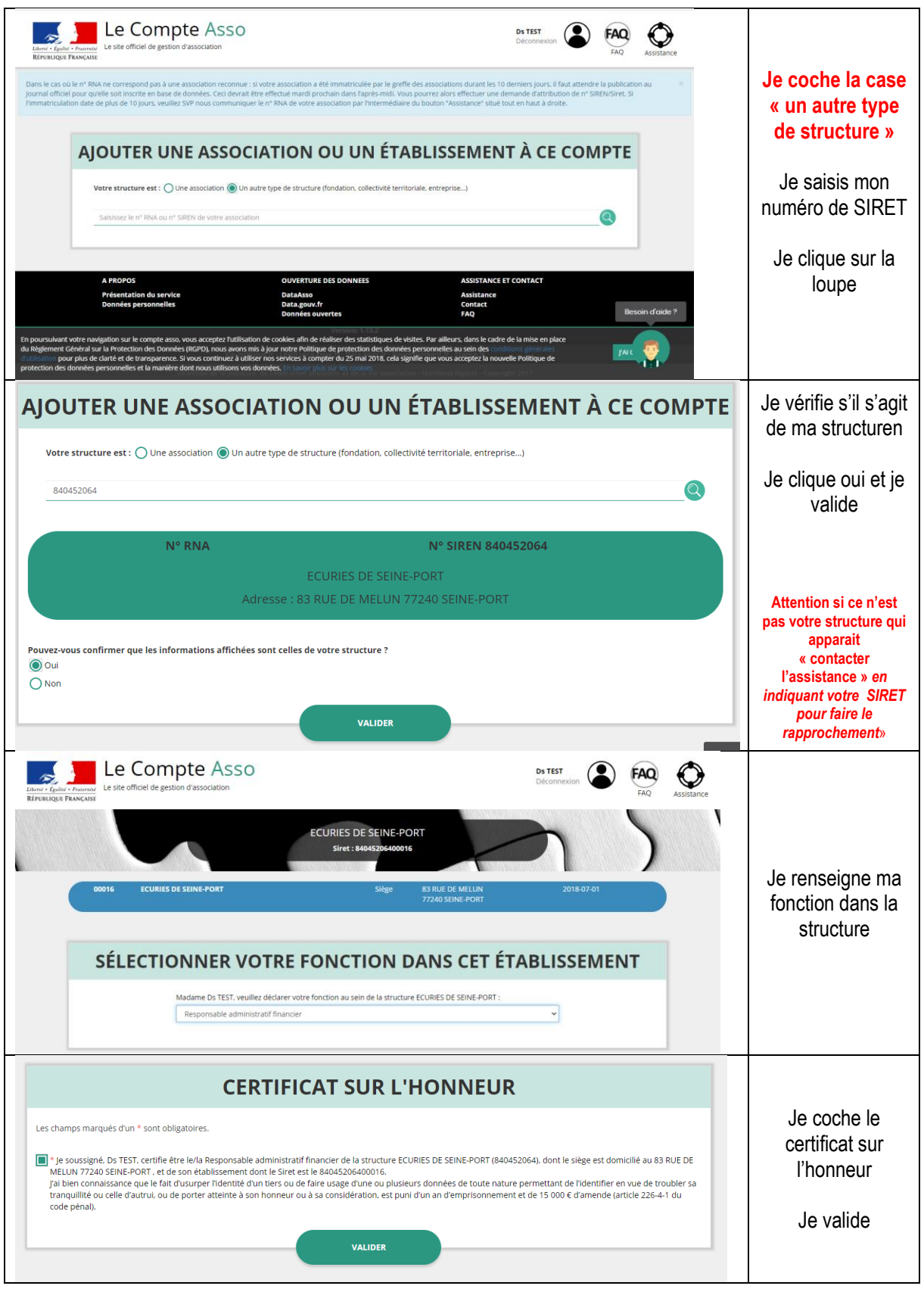

#### <span id="page-5-0"></span>**Autres cas:**

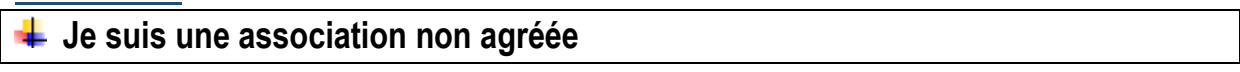

- **Je suis une association agréée hors QPV**
- **Je suis une association scolaire ou universitaire**
- **Je suis une structure non associative (y compris travailleur indépendant) non affiliée**
- **<del>↓</del> Je suis une collectivité locale**

**Dans tous ces casle dispositif Pass'sport ne m'est pas ouvert, je ne poursuis pas la démarche de recensement**

### <span id="page-6-0"></span>*Je référence ma structure comme volontaire au dispositif Pass'sport*

**Consulter/modifier les** informations administratives

Je clique sur

Je vérifie que les données de ma structure dans la rubrique **Identité** sont bien à jour pour je me référence au Pass'sport dans la rubrique **Identité –Autres caractéristiques**

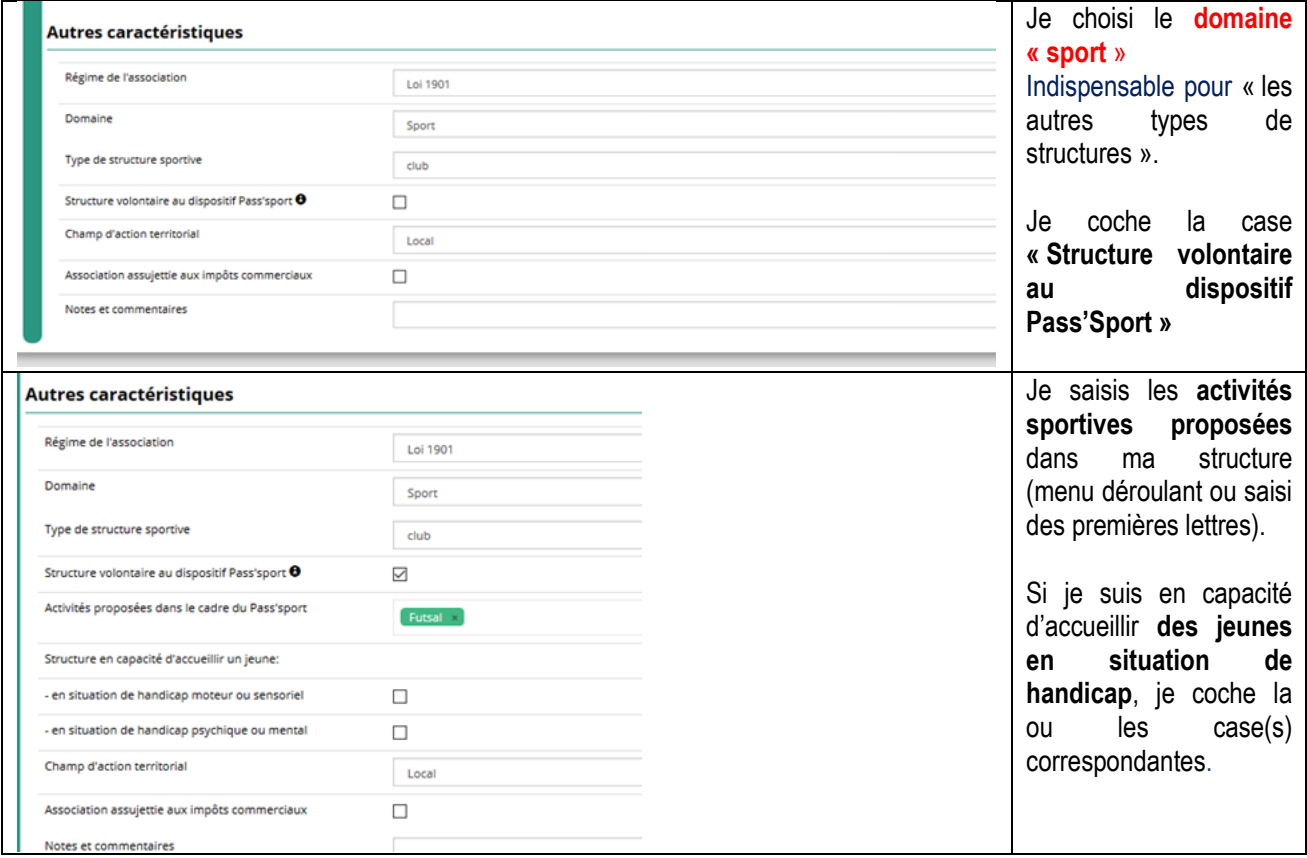

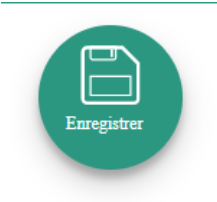

J'enregistre toutes les modifications

Ma structure est maintenant volontaire au dispositif pass'sport et apparaitra sur la cartographie mise en place sur la page dédiée par le ministère chargé des sports [sports.gouv.fr/pass-sport](file:///C:/Temp/sports.gouv.fr/pass-sport)

Je profite d'être sur mon espace pour **vérifier que les renseignements sur mon association sont bien à jour** en cliquant sur chaque menu afin de vérifier les informations déclarées relatives à votre association. Complétez ou procédez à leur modification le cas échéant.

Pour plus de détails techniques je me réfère au pas à pas mis à disposition.